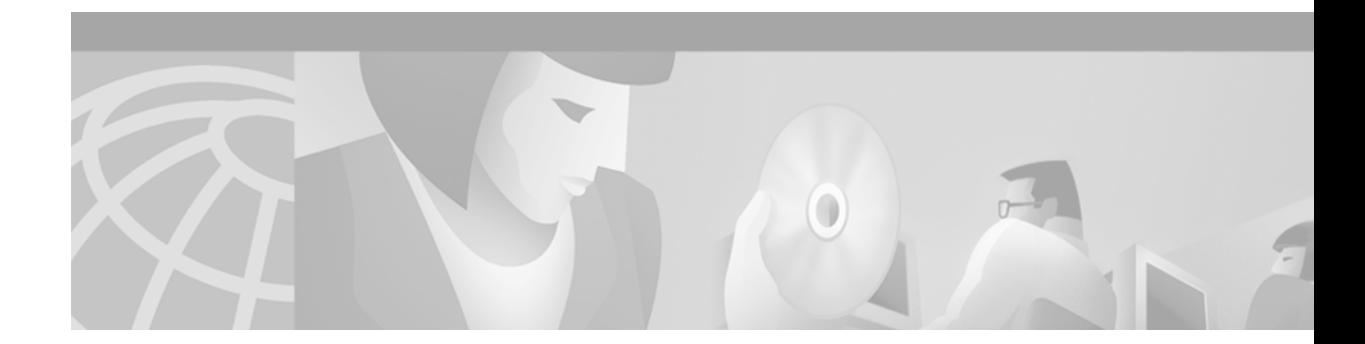

# **CMPC, CMPC+ and CSNA Commands**

Use the commands in this chapter to configure and monitor the Cisco Mainframe Channel Connection (CMCC) products, which include the Channel Interface Processor (CIP) and the Channel Port Adapter (CPA). For hardware technical descriptions and for information about installing the router interfaces, refer to the hardware installation and maintenance publication for your particular product.

I

**Note** Unless otherwise specified, all commands in this chapter are supported on the Cisco 7000 with RSP7000, Cisco 7500 and the Cisco 7200 series routers.

For interface configuration information and examples, refer to the "Configuring Cisco Mainframe Channel Connection Adapters," "Configuring CSNA and CMPC," and "Configuring CMPC+" chapters of the *Cisco IOS Bridging and IBM Networking Configuration Guide*.

For a conversion table of the modular products and Cisco 7000 family processors, refer to the "Platform Support" appendix of the *Cisco IOS Configuration Fundamentals Command Reference*.

### <span id="page-1-0"></span>**cmpc**

To configure a CMPC (or CMPC+) read subchannel and a CMPC (or CMPC+) write subchannel, use the **cmpc** interface configuration command. To remove a subchannel definition and to deactivate the transmission group, use the **no** form of this command.

**cmpc** *path device tg-name* {**read** | **write**}

**no cmpc** *path device*

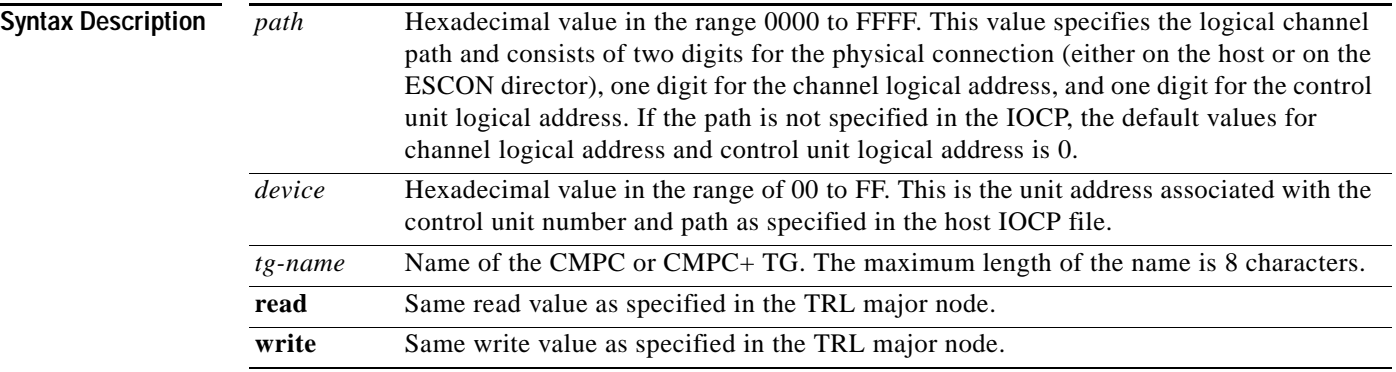

### **Defaults** No default is specified.

**Command Modes** Interface configuration

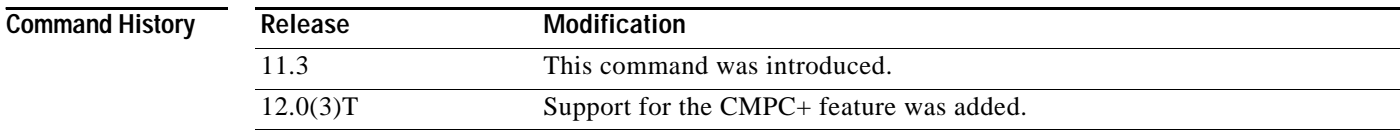

**Usage Guidelines** Each **cmpc** configuration command in a given CMPC or CMPC+ TG specifies the same TG name. The corresponding **tg** command specifies the same TG name. Together, the **cmpc** and **tg** commands make up the TG specification.

> The **cmpc** command defines the read/write subchannel addresses that CMPC or CMPC+ uses to connect to the host. The command corresponds to the definitions in the TRL major node on the host. Configure the **cmpc** command on a CMCC adapter physical interface. Configure one read subchannel and one write subchannel. If CMPC or CMPC+ is configured on a CMCC adapter with two physical interfaces, the read and write CMPC or CMPC+ subchannels may be configured on separate physical interfaces.

> The **no cmpc** command deactivates the CMPC or CMPC+ subchannel. If the TG is used for a non-HPR connection, all sessions using the TG will be terminated immediately. If the TG is an HPR connection, all sessions using the TG will be terminated if no other HPR connection is available to the host.

**Examples** The following example configures a read and a write subchannel on path C020 for the CMPC or CMPC+ TG named CONFIGE:

> cmpc C020 F8 CONFIGE READ cmpc C020 F9 CONFIGE WRITE

### **Related Commands**

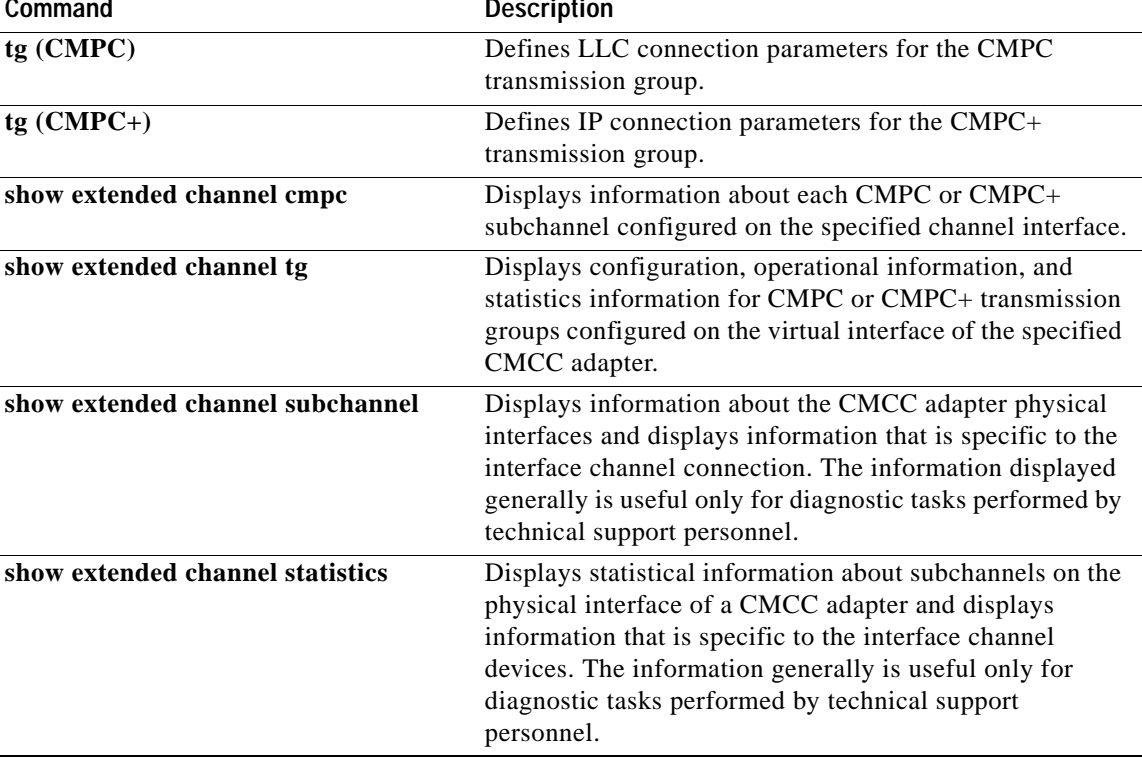

I

### <span id="page-3-0"></span>**csna**

To configure SNA support on a CMCC physical channel interface, use the **csna** interface configuration command. This command is used to specify the path and device/subchannel on a physical channel of the router to communicate with an attached mainframe. To delete the CSNA device path, use the **no** form of this command.

**csna** *path device* [**maxpiu** *value*] [**time-delay** *value*] [**length-delay** *value*]

**no csna** *path device*

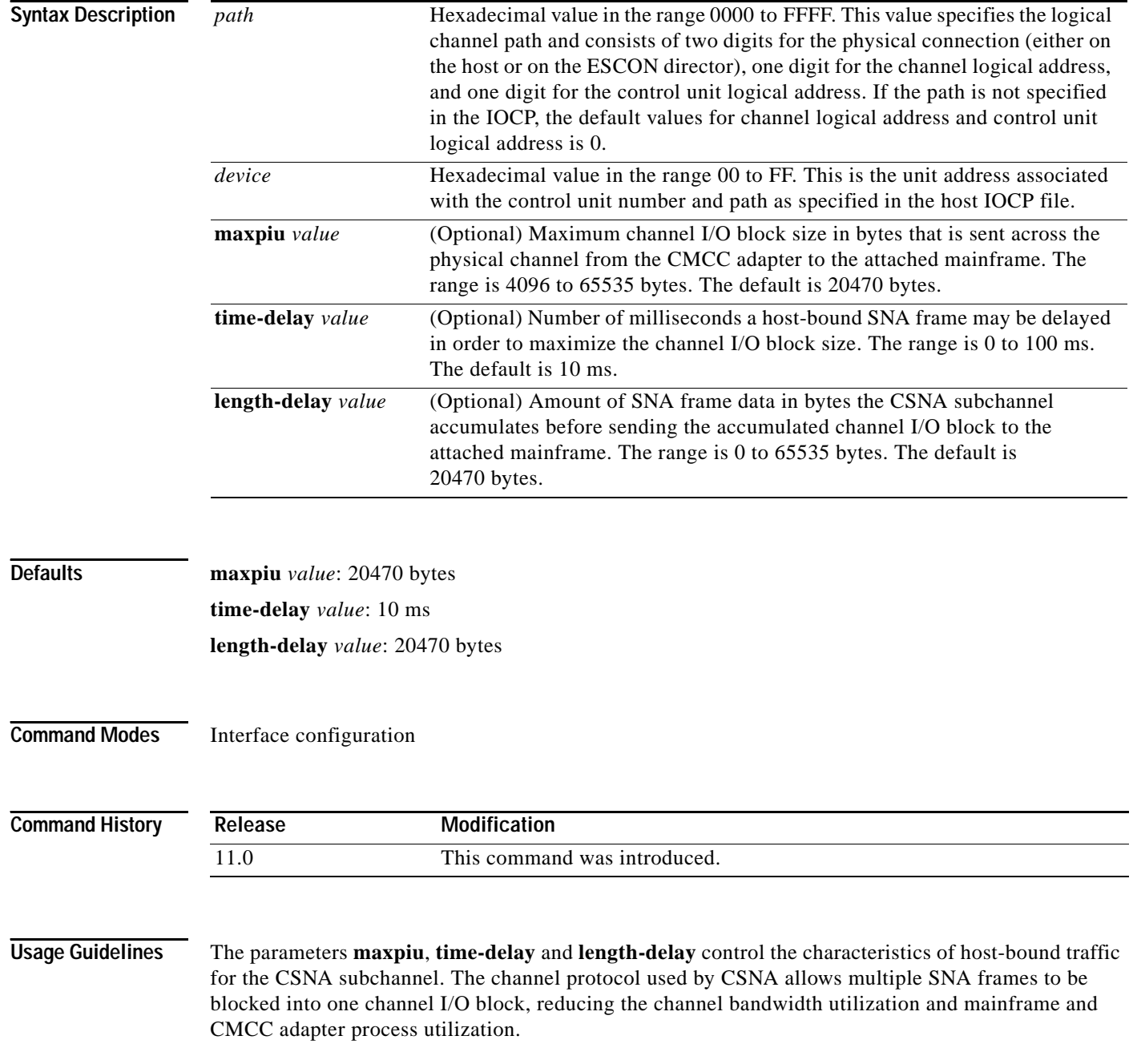

The **maxpiu** parameter allows you to set the maximum size of a host-bound channel I/O block.

The **time-delay** parameter instructs the CSNA subchannel to delay sending the channel I/O block for the specified time in milliseconds, from the time the first SNA packet is blocked. This can increase the network latency for an SNA packet by up to the specified time delay.

The length-delay parameter instructs the CSNA subchannel to delay sending the channel I/O block until it contains the number of bytes specified by the length-delay parameter. An accumulated block is sent to the mainframe if one of the following conditions is true:

- **•** time-delay expires
- **•** channel I/O block reaches the length-delay size
- **•** channel I/O block reaches the maxpiu size.

A time-delay value of 0 instructs the CSNA subchannel to send SNA packets to the mainframe as soon as they are received from the network. A length-delay value of 0 instructs the CSNA subchannel to ignore this parameter.

The **no csna** command deactivates and removes the CSNA subchannel configuration. It also deactivates all LLC2 sessions established over the subchannel.

**Examples** The following example shows CSNA, offload, and CLAW configured on a channel interface. CSNA has no dependencies to CLAW, Offload, or CMPC.

```
interface channel 1/0
 no ip address
 no keepalive
 offload c700 c0 172.18.1.127 TCPIP OS2TCP TCPIP TCPIP TCPIP API
 claw C700 c2 172.18.1.219 EVAL CISCOVM AAA BBB
 csna c700 c4
 csna c700 c5 maxpiu 65535 time-delay 100 length-delay 65535
 csna c700 c6 maxpiu 65535 time-delay 100
```
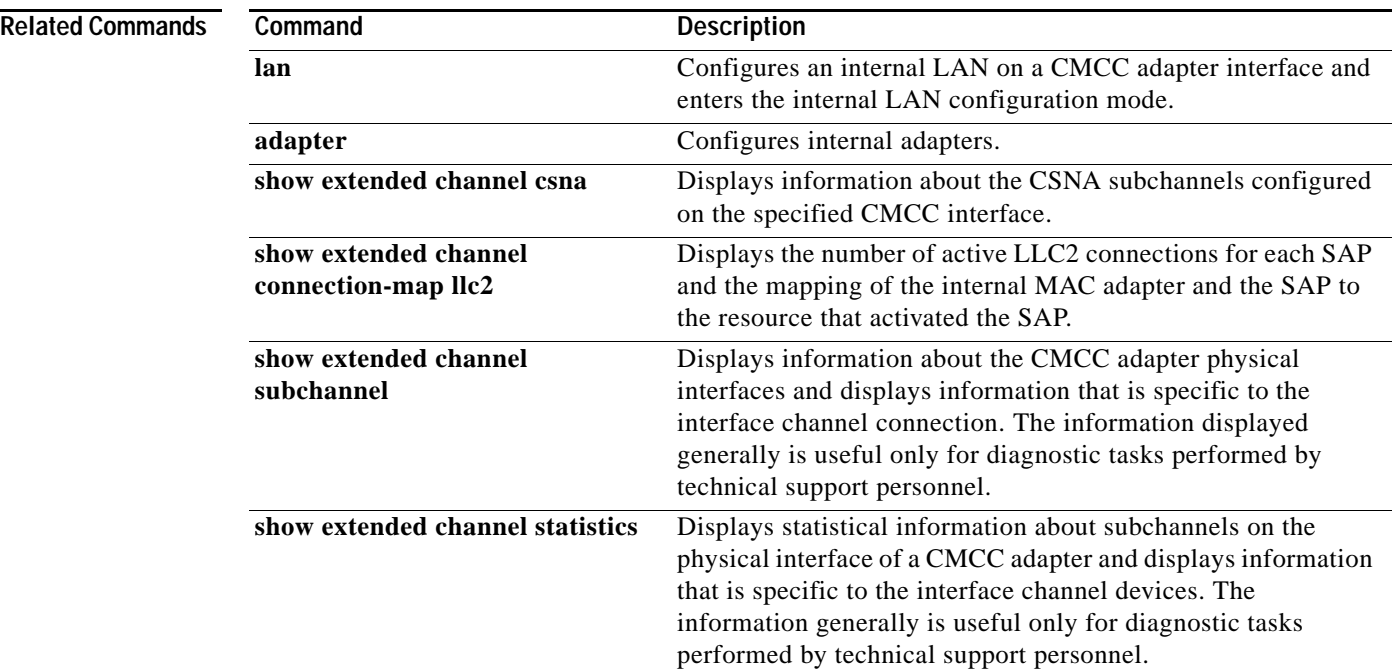

 $\overline{\phantom{a}}$ 

## <span id="page-5-1"></span>**show extended channel cmgr**

To display information about the MPC+ transmission group (TG) connection manager, use the **show extended channel cmgr** privileged EXEC command.

**show extended channel** *slot***/***port* **cmgr** [*tg-name*]

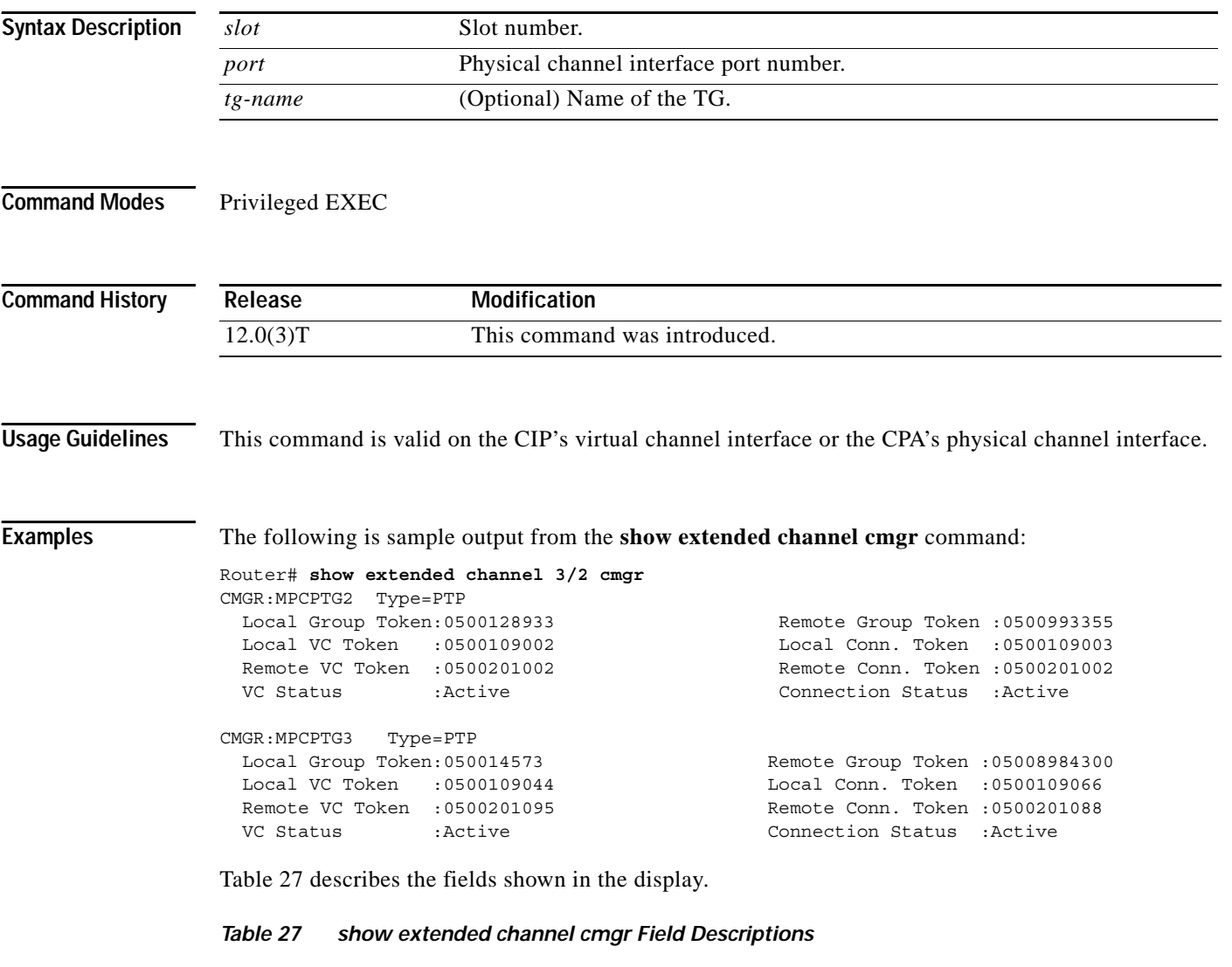

<span id="page-5-0"></span>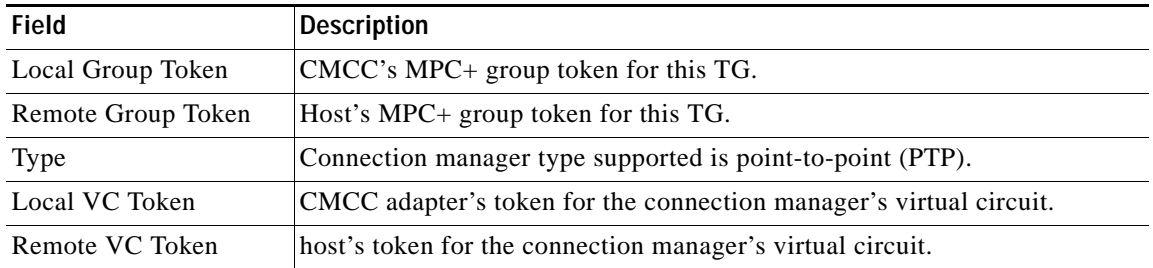

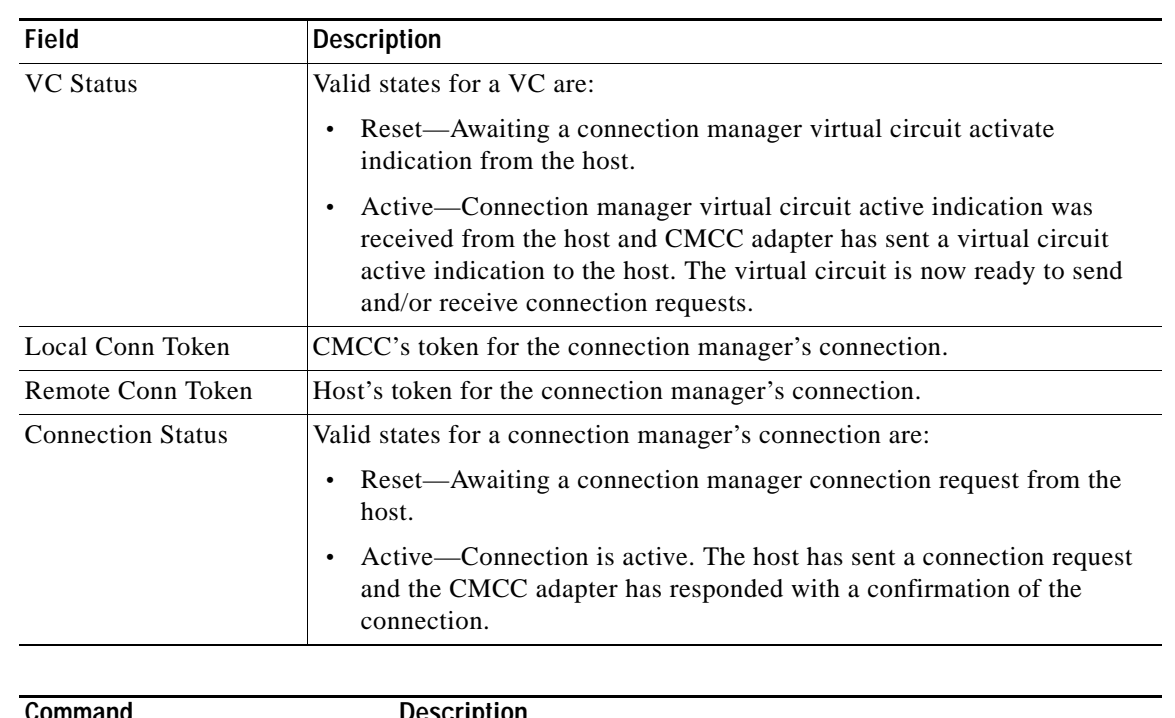

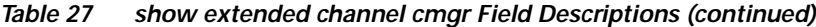

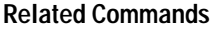

 $\mathbf{I}$ 

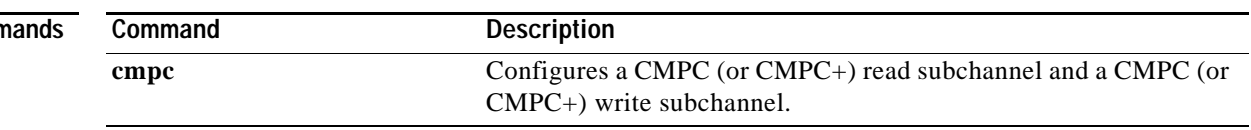

 $\overline{\phantom{a}}$ 

## <span id="page-7-0"></span>**show extended channel cmpc**

To display information about each CMPC or CMPC+ subchannel configured on the specified channel interface, use the **show extended channel cmpc** privileged EXEC command.

**show extended channel** *slot***/***port* **cmpc** [*path* [*device*]]

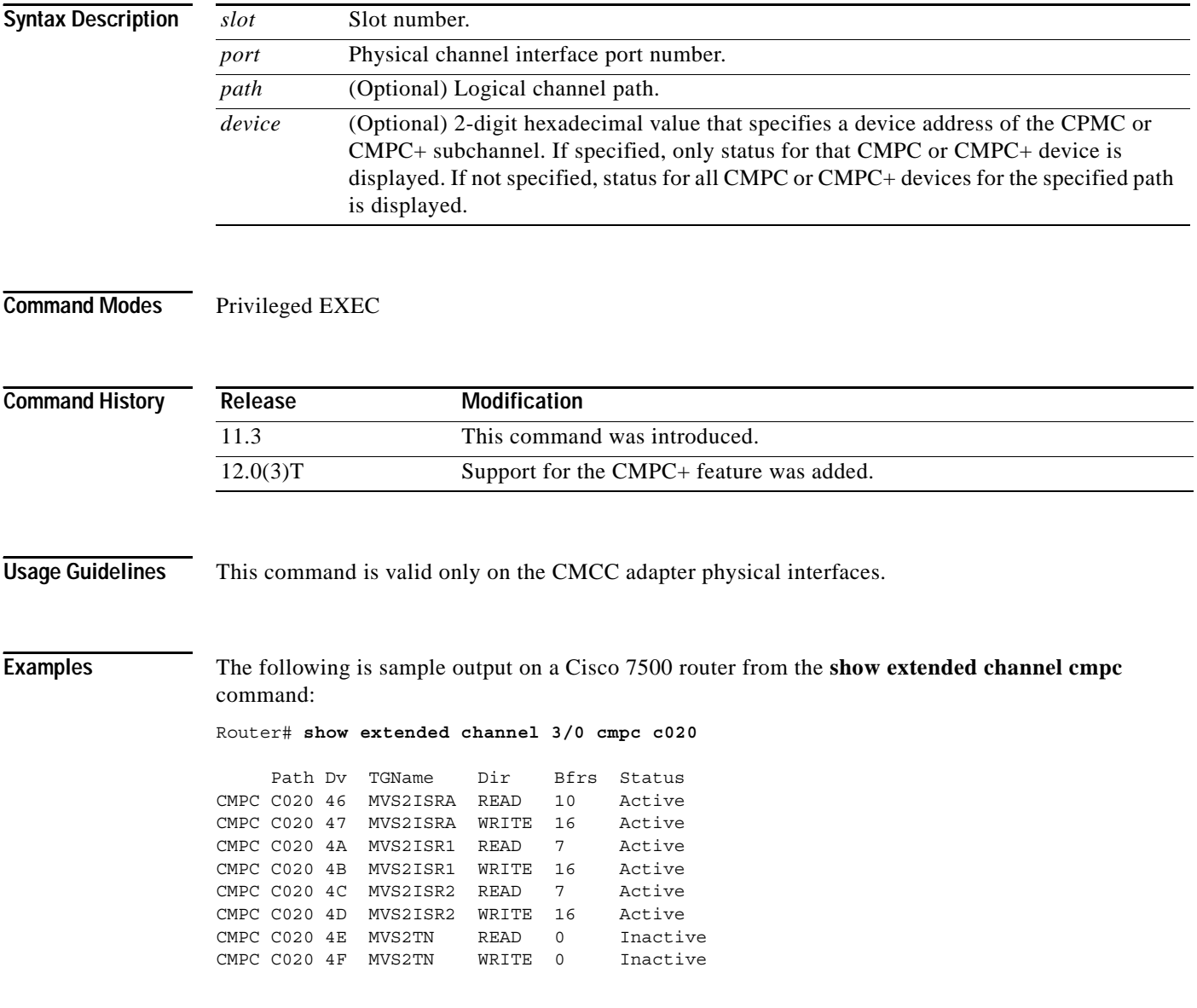

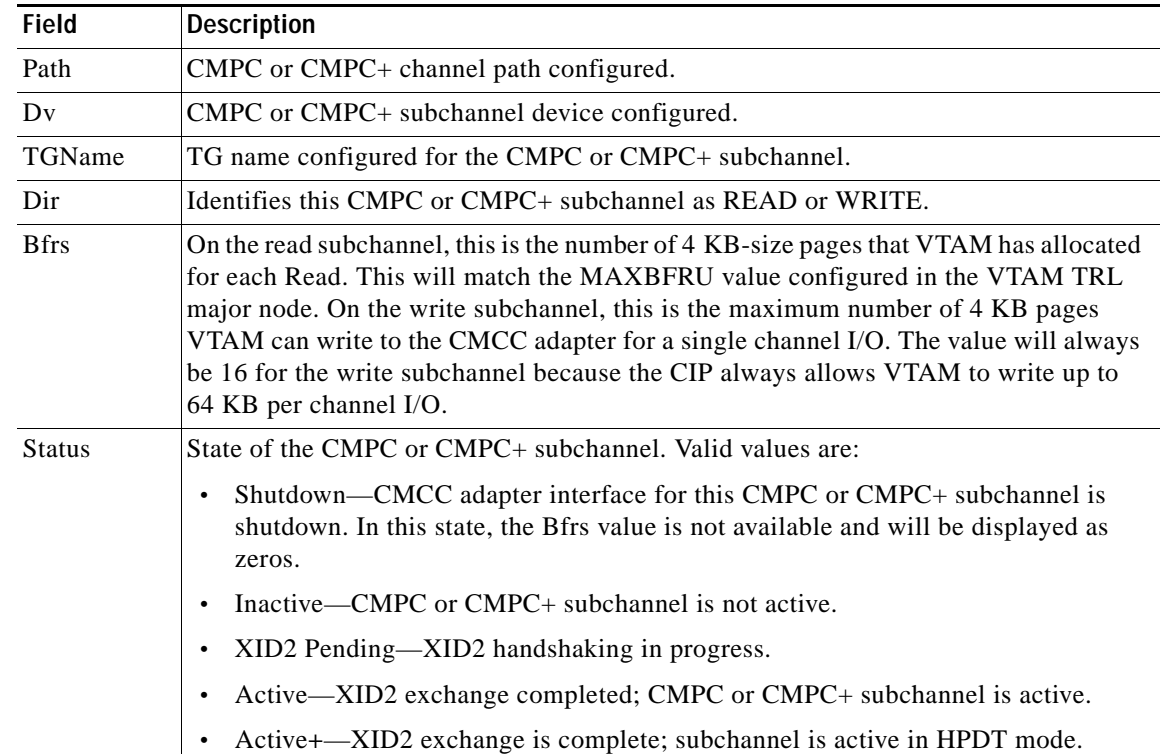

<span id="page-8-0"></span>[Table 28](#page-8-0) describes the fields shown in the display.

*Table 28 show extended channel cmpc Field Descriptions*

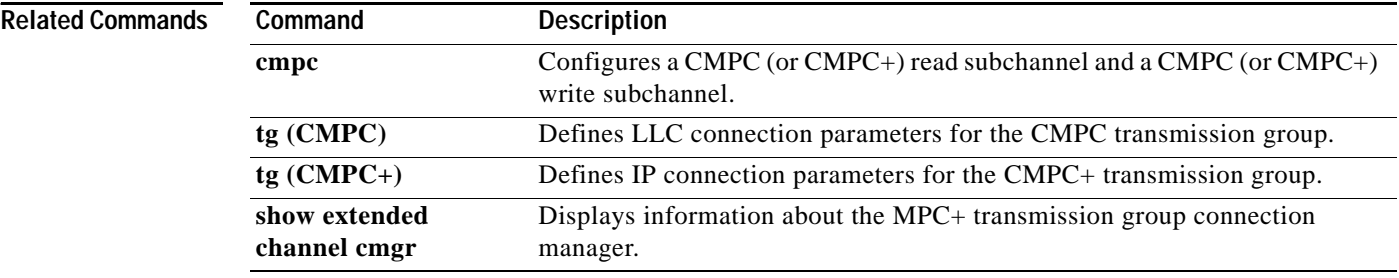

Ι

### <span id="page-9-0"></span>**show extended channel csna**

To display information about the CSNA subchannels configured on the specified CMCC interface, use the **show extended channel csna** privileged EXEC command.

**show extended channel** *slot***/***port* **csna** [*path* [*device*]] [**admin** | **oper** | **stats**]

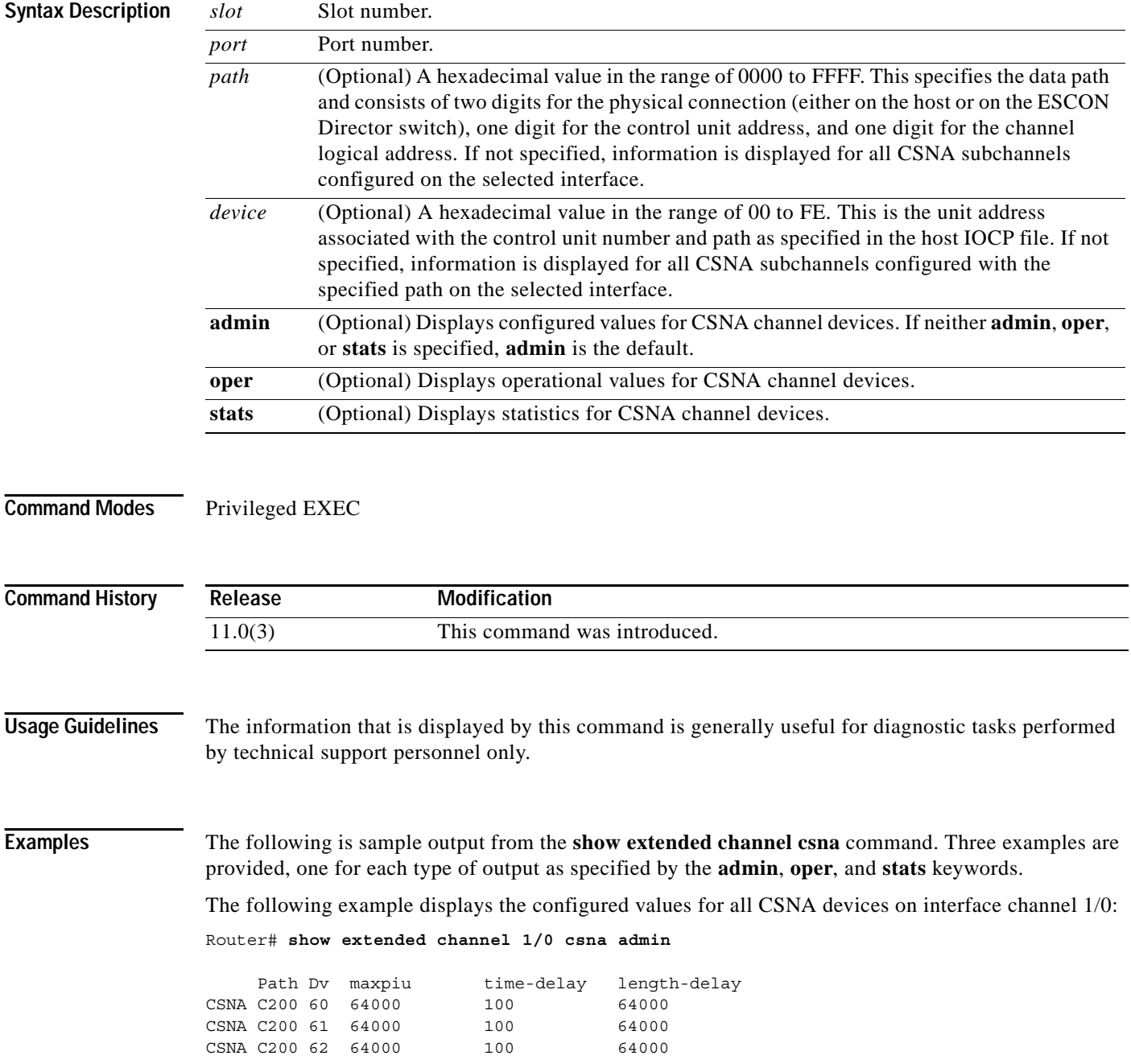

I

The following example displays operational data for all CSNA devices configured on interface channel 1/0. The channel interface must be up (no shut) for this information to be displayed.

Router# **show extended channel 1/0 csna oper**

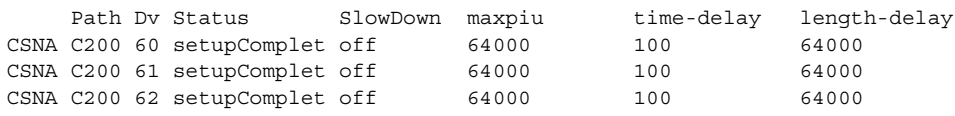

The following example displays CSNA statistics for subchannel path c200, device 60. The channel interface must be up (no shut) for this information to be displayed. If the maxpiu value is reconfigured while the CSNA subchannel is active (setupComplete) then the maxpiu value displayed by the **oper** keyword is the old, operational value.

```
Router# show extended channel 1/0 csna c200 60 stats
```
CSNA C200 60 Blocks Transmitted = 38979079 Received = 38979075 Bytes Transmitted = 79251477K Received = 13554 Slow downs Sent = 0 Received = 0 Txd by maxpiu : Blocks = 0 Bytes = 0 Txd by time-delay : Blocks = 222 Bytes = 12522 Txd by length-delay: Blocks = 0 Bytes = 0

[Table 29](#page-10-0) describes the fields shown in the displays.

#### <span id="page-10-0"></span>*Table 29 show extended channel csna Field Descriptions*

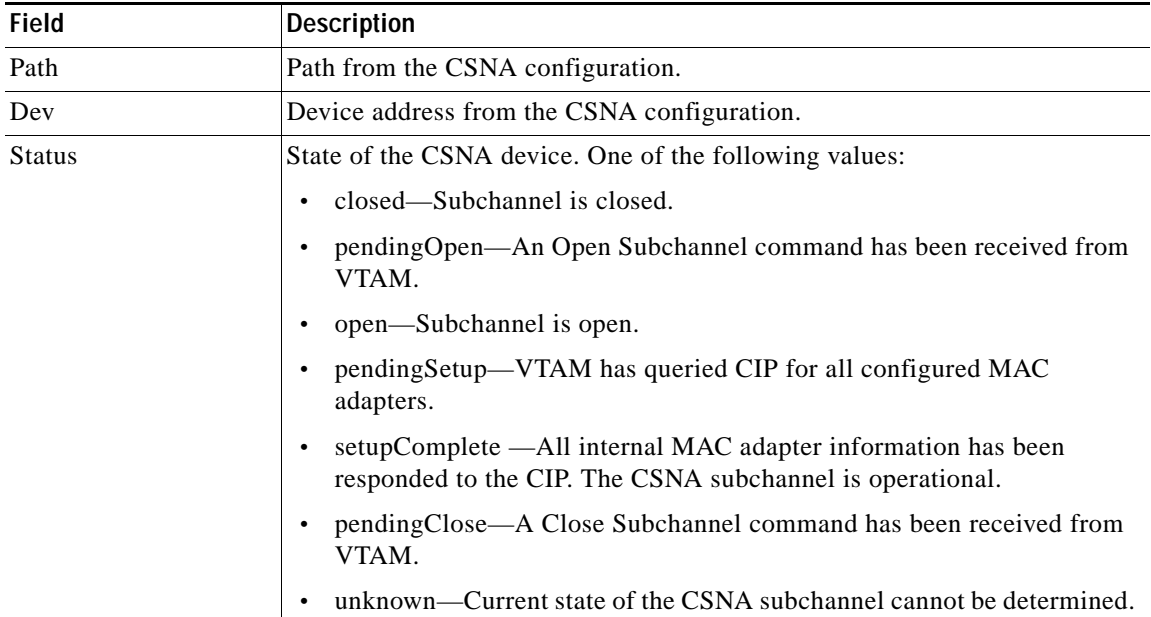

ן

| Field        | <b>Description</b>                                                                                                    |
|--------------|----------------------------------------------------------------------------------------------------|
| SlowDown     | Status of flow control for the CSNA device.                                                                                                    |
|              | off-Subchannel is normal (both CSNA and VTAM are able to send<br>data.                                                                                                    |
|              | sent- CSNA has put VTAM into a slow down state for this CSNA<br>subchannel.                                                                                                    |
|              | received—VTAM has put the CSNA subchannel into a slow down state.                                                                                                    |
|              | both-Both VTAM and the CSNA subchannel are in a slow down state.                                                                                                    |
|              | unknown—Current state of flow control on this CSNA subchannel<br>cannot be determined.                                                                                                    |
| maxpiu       | Maximum size of a channel I/O block that the CSNA subchannel can send to<br>the host. This value may differ from the configured maxpiu value if the value<br>is reconfigured while the CSNA subchannel is active (setupComplete).                                                                                                    |
|              | CSNA blocks SNA frames into channel I/O blocks which must not exceed the<br>maxpiu value. A length-delay value less than the maxpiu value can cause the<br>channel I/O blocks to be limited to the lower value.                                                                                                    |
|              | The maxpiu value may be reconfigured while the subchannel is operational<br>but the new maxpiu value does not take effect until the subchannel is<br>reinitialized (in other words, until the XCA major node is recycled). In this<br>case, the maxpiu value displayed with the admin keyword will be the new,<br>configured value while the maxpiu displayed by the oper keyword will be the<br>old, operational value.                                                                                                    |
| time-delay   | CSNA blocks SNA frames destined for VTAM for time-delay milliseconds<br>from the time the first SNA frame within a channel I/O block is blocked from<br>sending. This can increase the overall throughput of CSNA by minimizing<br>the number of channel I/O operations. However, blocking can induce<br>response time latency of a transaction by up to the time-delay value. If<br>time-delay=0, CSNA ignores length-delay and puts each frame into the<br>channel I/O block for sending to the host. Even with a time-delay=0, CSNA<br>may still block frames while waiting for a previous channel I/O to complete. |
| length-delay | CSNA blocks SNA frames destined for VTAM when the current block<br>reaches the length-delay value in size (bytes). This will increase the chance<br>of using larger block sizes for CSNA channel I/O. SNA frames are blocked<br>up to either time-delay milliseconds or until the block reaches the<br>length-delay size, at which time CSNA starts the channel I/O.                                                                                                    |
|              | The length-delay is ignored if larger than the maxpiu value. It can be used to<br>force CSNA blocking to generate smaller I/O blocks than specified by<br>maxpiu. In general, however, larger blocks result in better channel<br>throughput and efficiency. A value of zero causes the length-delay value to<br>be ignored; blocking is then controlled by the maxpiu and time-delay<br>parameters.                                                                                                    |

*Table 29 show extended channel csna Field Descriptions (continued)*

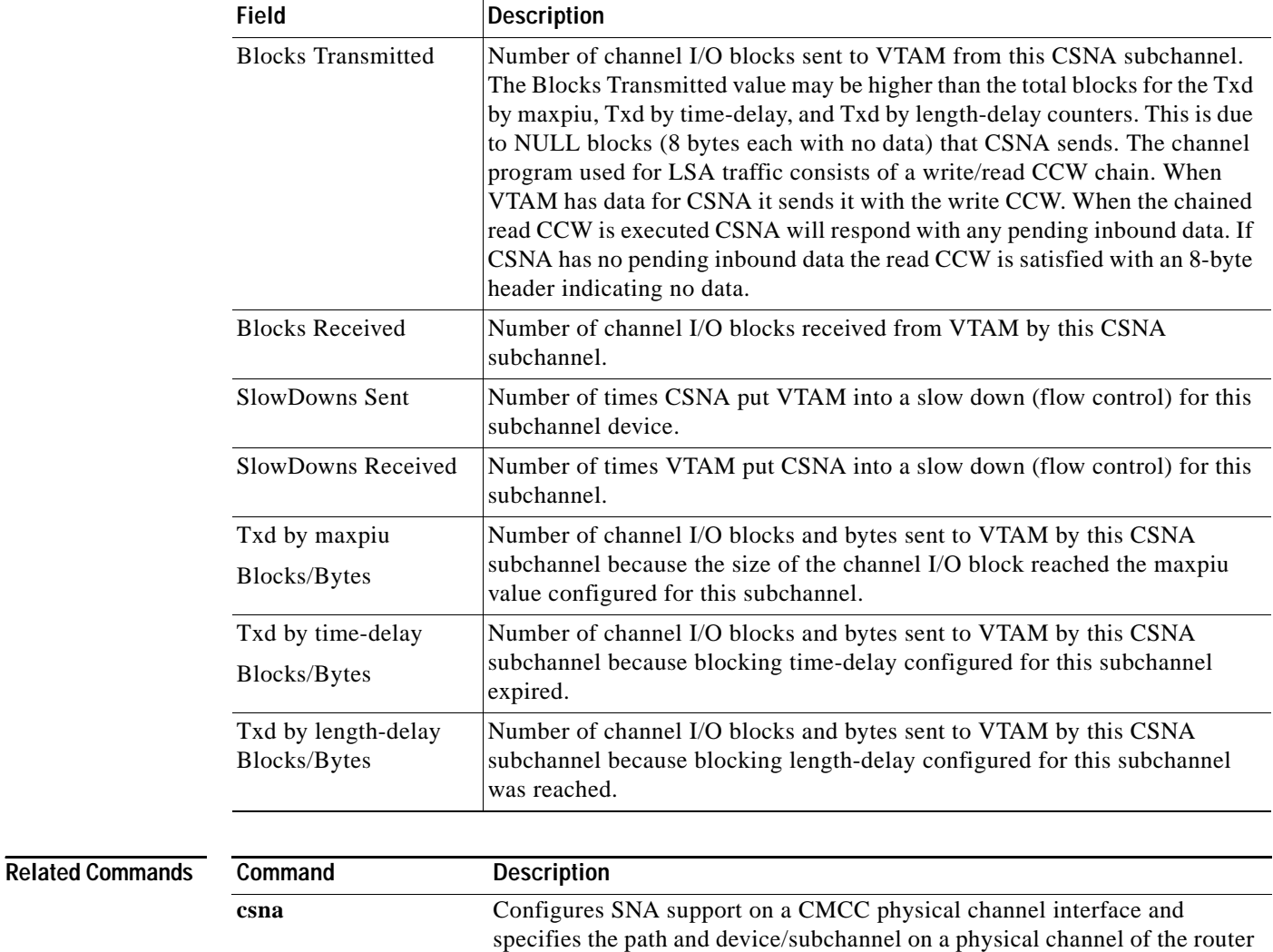

to communicate with an attached mainframe.

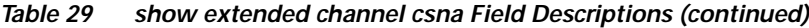

Ι

## **show extended channel hsma**

To display hot standby MAC address (HSMA) information, use the **show access-lists hardware**  command in privileged EXEC mode.

**show extended channel** *slot*:*port* **hsma**

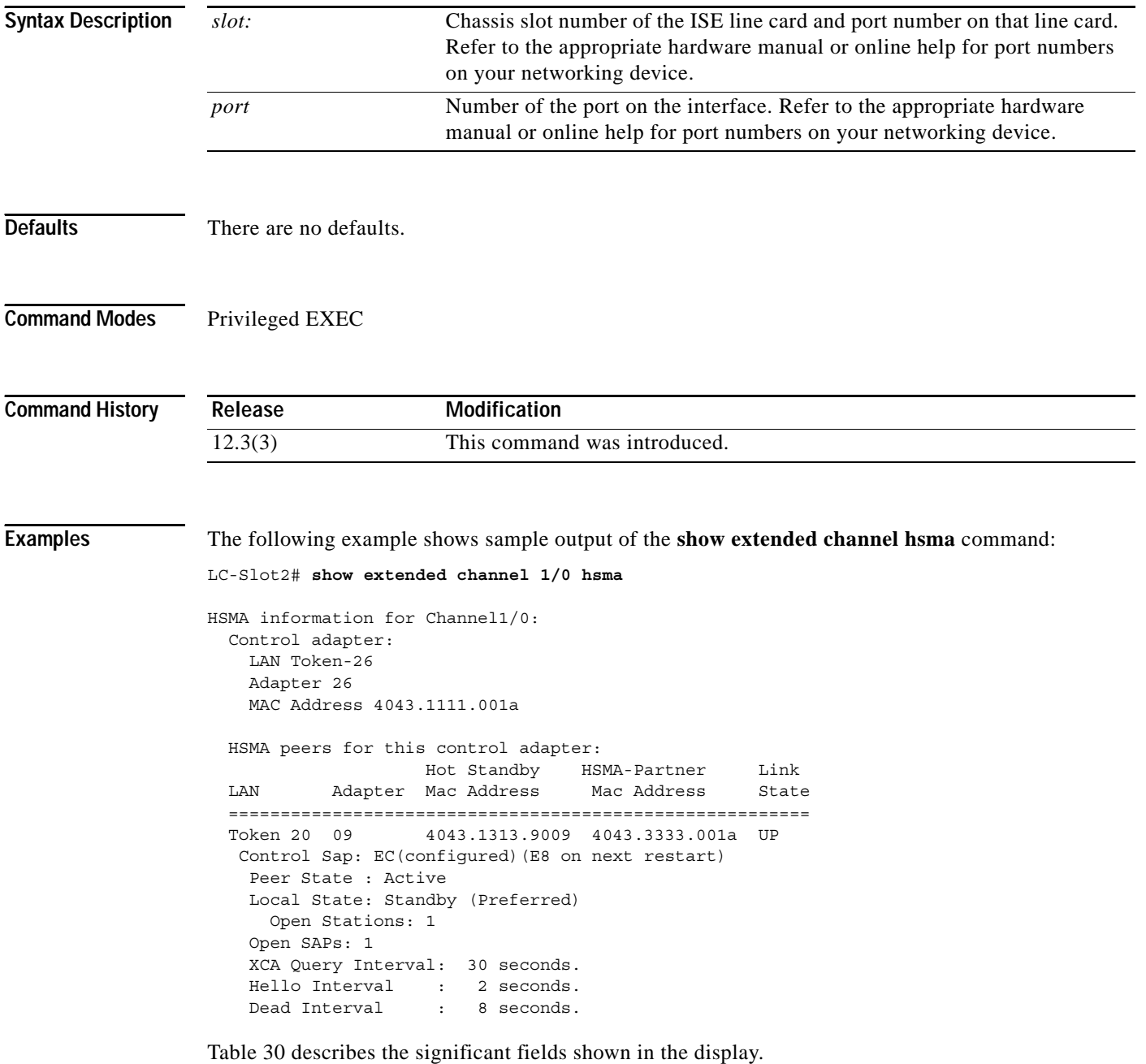

<span id="page-14-0"></span>

| Field                           | <b>Description</b>                                                                                                    |  |  |  |
|---------------------------------|----------------------------------------------------------------------------------------------------|--|--|--|
| Control Adapter                 | Information about the control adapter.                                                                                                    |  |  |  |
| LAN Token-26                    | CMCC virtual lan on which the control adapter is configured.                                                                                                    |  |  |  |
| LAN                             | The number of the CMCC virtual LAN on which the control<br>adapter is configured.                                                                                                    |  |  |  |
| Adapter-26                      | The adapter number of the control adapter with MAC address<br>4043.1111.001a                                                                                                    |  |  |  |
| Hot Standby Mac Address         | The HSMA MAC address.                                                                                                    |  |  |  |
| <b>HSMA-Partner Mac Address</b> | The MAC address of the control adapter.                                                                                                    |  |  |  |
| Link state                      | The status of the LLC connection between the control<br>adapters. Valid values are:                                                                                                    |  |  |  |
|                                 | UP—The connection is active.<br>$\bullet$                                                                                                    |  |  |  |
|                                 | DOWN—The connection is disabled.                                                                                                    |  |  |  |
|                                 | Unknown—The router is unable to retrieve the<br>$\bullet$<br>information from the CMCC Control Sap.                                                                                                    |  |  |  |
|                                 | OK Peer State–Status of the peer (remote) HSMA<br>$\bullet$<br>adapter                                                                                                    |  |  |  |
| Control Sap                     | The address of the control service access point (SAP) for this<br>peer. In this example, EC is the current address of the control<br>SAP, but this has been changed, by using the hsma<br>control-sap command, to E8. Once the interface is restarted,<br>E8 will become the new control SAP address. |  |  |  |
| Peer State                      | The current state of the peer (remote) HSMA adapter. Valid<br>values are:                                                                                                    |  |  |  |
|                                 | UNDEFINED—Mismatched configuration options- an<br>error occurred in retrieving the information from the<br>CMCC.                                                                                                    |  |  |  |
|                                 | Active—This adapter is active.<br>$\bullet$                                                                                                    |  |  |  |
|                                 | Adapter Starting—The adapter is being started.<br>$\bullet$                                                                                                    |  |  |  |
|                                 | Checkpointing—Both adapters are active and beginning<br>negotiations to decide which will remain active.                                                                                                    |  |  |  |
|                                 | Negotiating—The peers are negotiating their roles.<br>$\bullet$                                                                                                    |  |  |  |
|                                 | Pending Enable—The HSMA adapter is being enabled.<br>$\bullet$                                                                                                    |  |  |  |
|                                 | Shutdown—The HSMA adapter has been shutdown.<br>$\bullet$                                                                                                    |  |  |  |
|                                 | Standby—The HSMA adapter is not active because the<br>$\bullet$<br>peer is active.                                                                                                    |  |  |  |
|                                 | Stopped—HSMA is initializing.<br>$\bullet$                                                                                                    |  |  |  |
|                                 | XCA Inactive—The XCA associated with this adapter is<br>$\bullet$<br>not active.                                                                                                    |  |  |  |
|                                 | (Preferred)—The hsma preferred command is<br>configured on this adapter.                                                                                                    |  |  |  |

*Table 30 show extended channel hsma Field Descriptions*

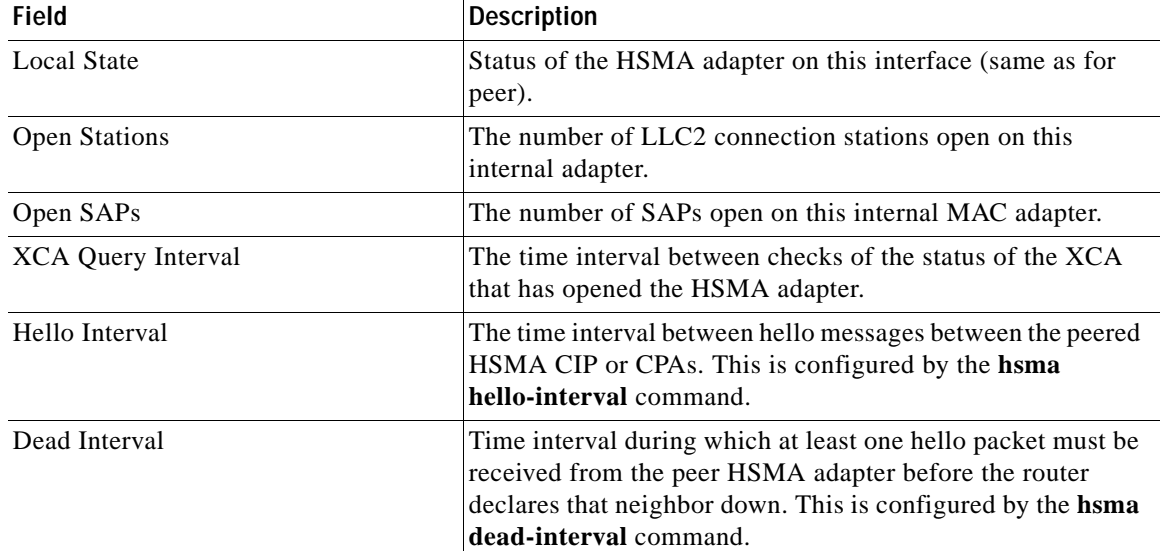

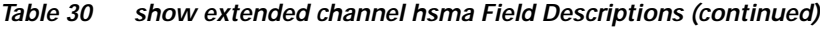

a ser

### <span id="page-16-0"></span>**show extended channel tg**

To display configuration, operational information, and statistics information for CMPC or CMPC+ transmission groups configured on the specified CMCC adapter's virtual interface, use the **show extended channel tg** EXEC command.

**show extended channel** *slot***/***port* **tg** [**oper** | **stats**] [**detailed**] [*tg-name*]

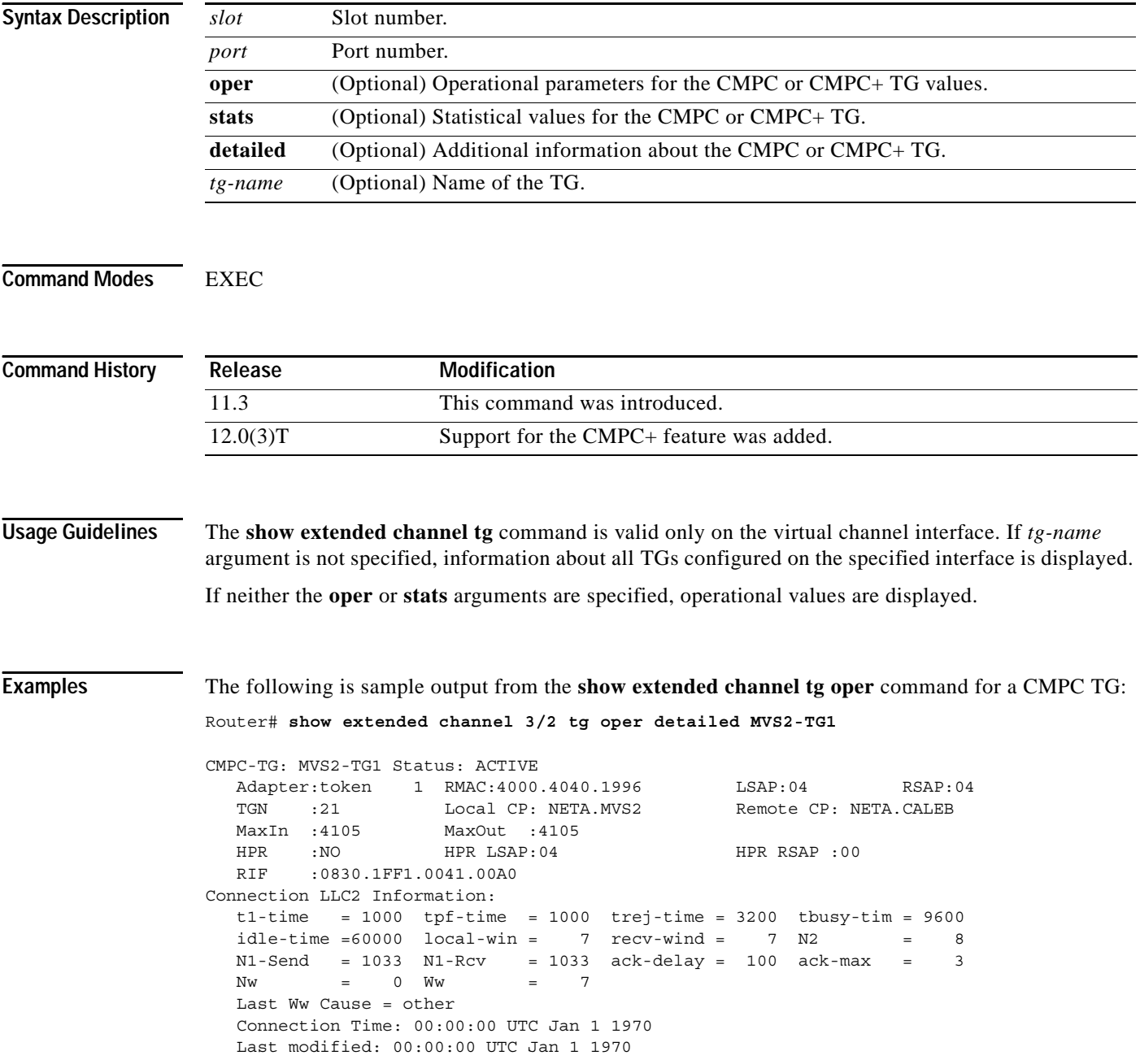

[Table 31](#page-17-0) describes the fields shown in the display.

**Field Description** Status Connection status of the CMPC TG. Valid values are: **•** Shutdown—CMCC virtual interface is shutdown. In this state, all nonconfigurable values will not be displayed and the LLC connection operational values displayed when the detailed argument is specified also are not displayed. Inactive—CMPC TG is reset ready to activate. **•** LocatingRemoteLinkStation—Exploring network for configured CMPC TG peer. **•** RemoteLinkStationLocated—CMPC TG network peer found. Waiting for connection negotiation to start. **•** XID3Negotiation—XID negotiation in progress. **•** PendingActive—Connect station pending. **•** Active—CMPC TG connection active. Adapter Identifies the CMCC adapter's internal MAC adapter configured for this CMPC TG. The MAC address configured for this adapter is the local MAC address for the CMPC or CMPC+ TG LLC connection. RMAC Remote MAC address configured for the CMPC TG LLC connection. LSAP Local SAP configured for the CMPC TG LLC connection. RSAP Remote SAP configured for the CMPC TG LLC connection. TGN TG number for this CMPC TG LLC connection. This value is extracted from the XID3 negotiation exchange. Local CP Control point name for VTAM. The name is extracted from XID3s received from VTAM. Remote CP Control point name for the remote node connected by this CMPC TG. The name is extracted from XID3 received from the remote node. MaxIn Maximum PIU the remote node is allowed to send to VTAM. The value is the max PIU field in the XID3s received from VTAM. MaxOut Maximum PIU VTAM is allowed to send to the remote node. The value is the lowest of the max PIU field in the XID3 received from the remote node, the LF (length field) size in the RIF and the CMCC virtual interface MTU size. HPR Valid values are YES and NO. If HPR is active on this CMPC TG, then the value will display YES. HPR LSAP Local SAP value used for HPR traffic. This value will be the same as the configured local SAP value. HPR RSAP Remote SAP value used for HPR traffic. This value is extracted from the XID3s during the connection negotiation between VTAM and the remote node. RIF Routing information field. If the CMPC TG LLC connection is established using source-route bridging, then the RIF used for the connection is displayed here.

<span id="page-17-0"></span>

| Table 31 | show extended channel tg oper Field Descriptions |
|----------|--------------------------------------------------|
|----------|--------------------------------------------------|

The following is sample output on a Cisco 7500 router from the **show extended channel tg stats** command for a CMPC TG:

Router# **show extended channel 3/2 tg stats detail MVS2-TG1**

```
CMPC-TG:MVS2ISR1
```
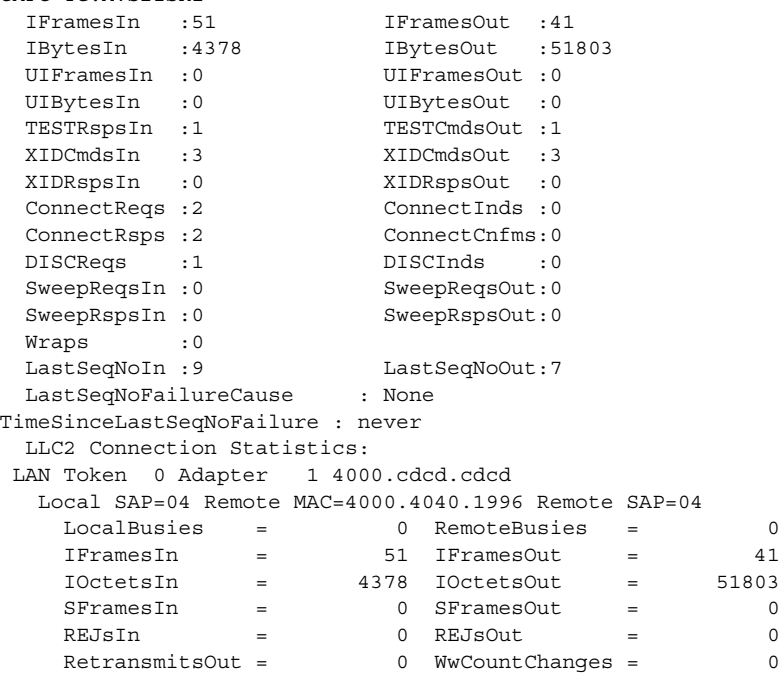

[Table 32](#page-18-0) describes the fields shown in the display.

### <span id="page-18-0"></span>*Table 32 show extended channel tg stats Field Descriptions*

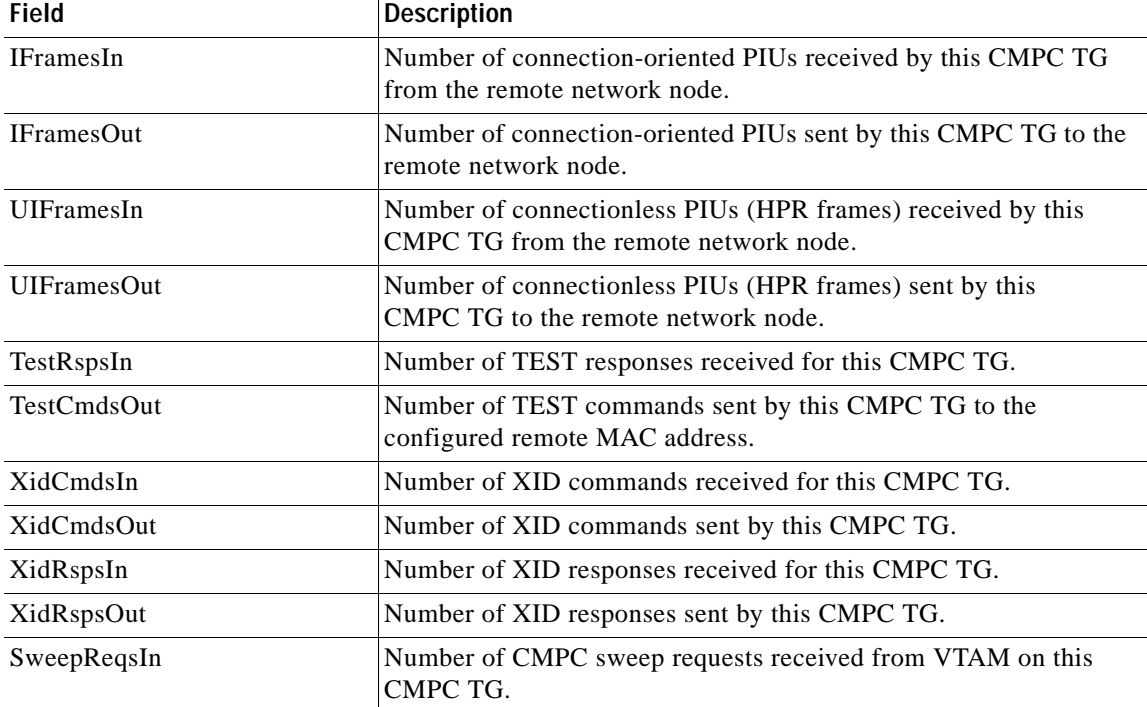

**Cisco IOS Bridging and IBM Networking Command Reference, Volume 2 of 2**

| <b>Field</b>              | <b>Description</b>                                                                                                    |  |  |
|---------------------------|----------------------------------------------------------------------------------------------------|--|--|
| SweepReqsOut              | Number of CMPC sweep requests sent to VTAM on the CMPC TG.                                                                        |  |  |
| SweepRspsIn               | Number of CMPC responses received from VTAM on this<br>CMPC TG.                                                                   |  |  |
| SweepRspsOut              | Number of CMPC responses sent to VTAM on this CMPC TG.                                                                            |  |  |
| IBytesIn                  | Number of bytes for connection-oriented PIUs received by this<br>CMPC TG from the remote network node.                            |  |  |
| IBytesOut                 | Number of bytes for connection-oriented PIUs sent by this<br>CMPC TG to the remote network node.                                  |  |  |
| UIBytesIn                 | Number of bytes for connectionless PIUs received by this<br>CMPC TG from the remote network node.                                 |  |  |
| UIBytesOut                | Number of bytes for connectionless PIUs sent by this CMPC TG to<br>the remote network node.                                       |  |  |
| ConnectReqs               | Number of connect requests received from the host by this<br>CMPC TG.                                                             |  |  |
| ConnectInds               | Number of connect indications sent to the host by this CMPC TG.                                                                   |  |  |
| ConnectRsps               | Number of connect responses received from the host by this<br>CMPC TG.                                                            |  |  |
| ConnectCnfms              | Number of connect confirms sent to the host by this CMPC TG.                                                                      |  |  |
| <b>DISCReqs</b>           | Number of disconnect requests received from the host by this<br>CMPC TG.                                                          |  |  |
| <b>DISCInds</b>           | Number of disconnect indications sent to the host by this<br>CMPC TG.                                                             |  |  |
| Wraps                     | The number of times the sequence numbers wrapped for this<br>CMPC TG.                                                             |  |  |
| LastSeqNoIn               | The sequence number on the last CMPC data block sent to the host<br>from this CMPC TG.                                            |  |  |
| LastSeqNoOut              | The sequence number on the last CMPC data block received from<br>the host for this CMPC TG.                                       |  |  |
| LastSeqNoFailureCause     | The cause of the last sequence number failure for this CMPC TG.<br>Valid values are as follows:                                   |  |  |
|                           | None—No sequence number failures have occurred on this<br>CMPC TG since it was configured or the interface was last "no<br>shut". |  |  |
|                           | Block—The sequence number failure occurred on a MPC data<br>block received from the host for this CMPC TG.                        |  |  |
|                           | Sweep—The sequence number failure occurred on a sweep<br>command received from the host for this CMPC TG.                         |  |  |
| TimeSinceLastSeqNoFailure | Time since the last CMPC sequence number failure for this<br>CMPC TG. If there have been no failures, "never" is displayed.       |  |  |

*Table 32 show extended channel tg stats Field Descriptions (continued)*

a pro

The following is sample output on a Cisco 7500 router from the **show extended channel tg stats** command for a CMPC TG when the interface is shut down:

Router# **show extended channel 3/2 tg stats detail MVS2-TG1**

CIP LLC-TG:MVS2ISR1 -Statistics Not Available

The following is sample output from the **show extended channel tg** command for a CMPC+ TG:

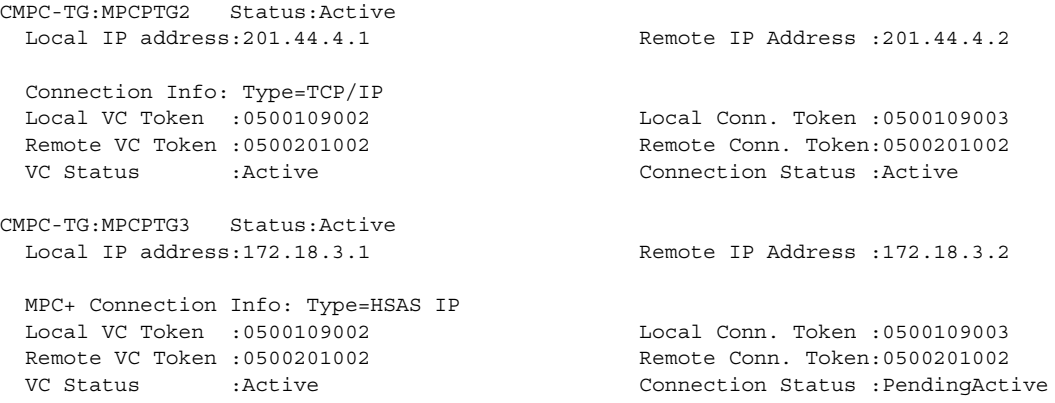

[Table 33](#page-20-0) describes the fields shown in the display.

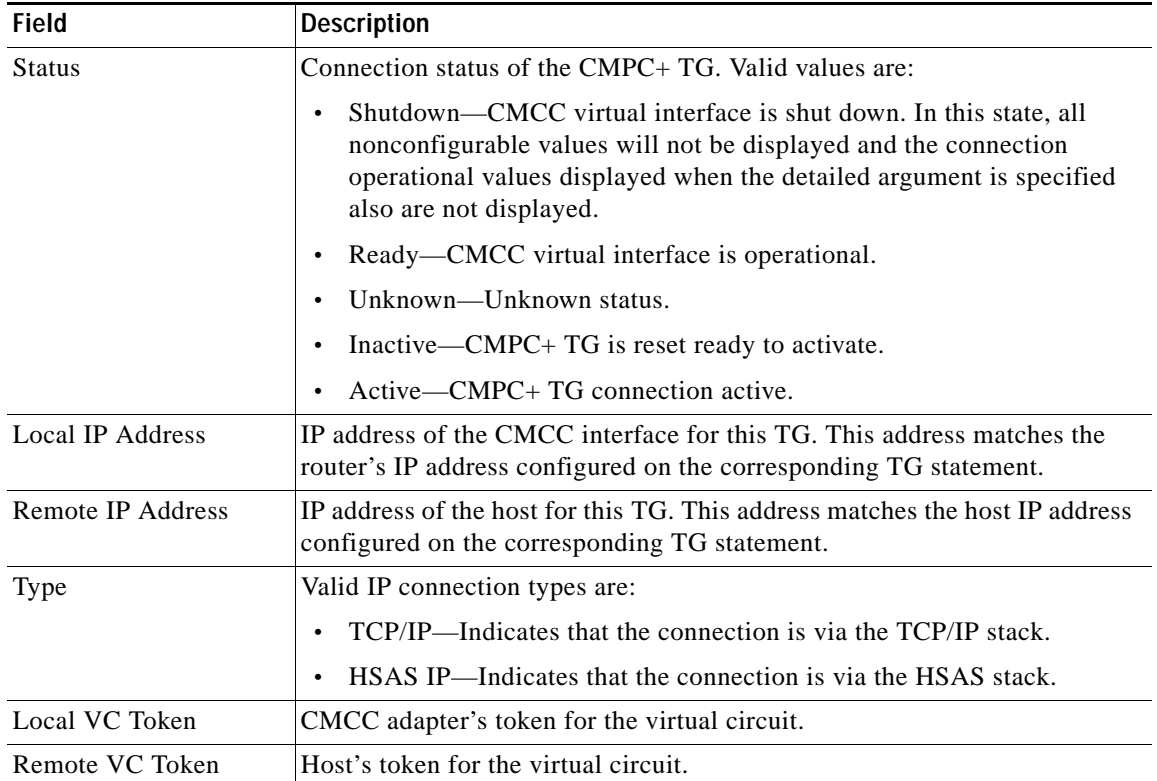

#### <span id="page-20-0"></span>*Table 33 show extended channel tg Field Descriptions*

Ι

| <b>Field</b>             | <b>Description</b>                                                                                                    |  |  |
|--------------------------|----------------------------------------------------------------------------------------------------|--|--|
| <b>VC</b> Status         | Valid states for the virtual circuit are:                                                                                                    |  |  |
|                          | Reset—Awaiting a connection request from the host or CMCC adapter.<br>٠                                                                                                    |  |  |
|                          | Active—Virtual circuit active indication was received from the host and<br>the CMCC adapter sent a virtual circuit active indication to the host.<br>The virtual circuit is now ready to send and receive connection requests.                                                        |  |  |
| Local Conn Token         | CMCC adapter's token for the MPC+ connection.                                                                                                    |  |  |
| Remote Conn Token        | Host's token for the MPC+ connection.                                                                                                    |  |  |
| <b>Connection Status</b> | The valid states for a connection are:                                                                                                    |  |  |
|                          | Reset—Awaiting a connection request from the host or CMCC adapter.<br>٠                                                                                                    |  |  |
|                          | ConnectionRequestSent—CMCC adapter sent a Connection Request to<br>the host and is waiting a Connection Confirm from the host.                                                                                                    |  |  |
|                          | Pending Active—CMCC adapter is waiting for the host to enable traffic<br>$\bullet$<br>flow on the connection.                                                                                                    |  |  |
|                          | Active—Connection is active and both the CMCC adapter and the host<br>$\bullet$<br>have enabled traffic flow on the connection. At this point, the CMCC<br>adapter has added a static route on the router for the host's IP address.<br>Verify with the show ip route static command. |  |  |

*Table 33 show extended channel tg Field Descriptions (continued)*

The following sample shows output on a CMCC adapter from the **show extended channel tg stats** command for a CMPC+ TG:

Router# **show extended channel 3/2 tg stats MVS2-TG1**

| CMPC-TG:MPCPTG2             |              |              |                 |                      |           |
|-----------------------------|--------------|--------------|-----------------|----------------------|-----------|
| PacketsIn                   |              | 81361        | PacketsOut      | $\ddot{\phantom{a}}$ | 71369     |
| BytesIn                     | ÷            | 3874888438   | <b>BytesOut</b> |                      | 377499994 |
| ConnNr                      |              | $\Omega$     | ConnNs          |                      |           |
| SweepRegsIn                 |              | 0            | SweepRegsOut    |                      | Ω         |
| SweepRspsIn                 |              | $\Omega$     | SweepRspsOut    |                      | O         |
|                             |              |              |                 |                      |           |
| Wraps                       |              | O            |                 |                      |           |
| LastSeqNoIn                 |              | 56047093     | LastSeqNoOut    | $\ddot{\phantom{a}}$ | 6751136   |
| LastSeqNoFailureCause       |              | $\mathbf{r}$ | None            |                      |           |
| TimeSinceLastSeqNoFailure : |              |              | never           |                      |           |
| CMPC-TG:MPCPTG3             |              |              |                 |                      |           |
| PacketsIn                   | ÷            | 44361        | PacketsOut      |                      | 63369     |
| BytesIn                     | $\mathbf{r}$ | 6834888438   | ByteOuts        |                      | 954539994 |
| ConnNr                      |              | $\Omega$     | ConnNs          |                      | 0         |
| SweepRegsIn                 |              | $\Omega$     | SweepRegsOut    |                      | O         |
| SweepRspsIn                 |              | $\Omega$     | SweepRspsOut    |                      | U         |
| Wraps                       | ÷            | U            |                 |                      |           |
| LastSeqNoIn                 |              | 6274700      | LastSeqNoOut    | $\ddot{\phantom{a}}$ | 1829808   |
| LastSeqNoFailureCause       |              | $\mathbf{r}$ | None            |                      |           |
| TimeSinceLastSeqNoFailure : |              |              | never           |                      |           |

[Table 34](#page-22-0) describes the fields shown in the display.

<span id="page-22-0"></span>*Table 34 show extended channel tg stats Field Descriptions*

| <b>Field</b>                  | <b>Description</b>                                                                                                    |  |  |
|-------------------------------|----------------------------------------------------------------------------------------------------|--|--|
| PacketsIn                     | Number of packets sent to the host on this TG.                                                                                                    |  |  |
| PacketsOut                    | Number of packets sent by the host on this TG.                                                                                                    |  |  |
| <b>BytesIn</b>                | Total byte count for all packets sent to the host on this TG.                                                                                      |  |  |
| <b>BytesOut</b>               | Total byte count for all packets sent by the host on this TG.                                                                                      |  |  |
| ConnNr                        | Sequence number of the last MPC+ frame on this connection from the<br>host. Because IP traffic is all connectionless, the value is always 0.       |  |  |
| ConnNs                        | Sequence number of the last MPC+ frame on this connection sent to the<br>host. Because IP traffic is always connectionless, the value is always 0. |  |  |
| SweepsReqsIn                  | Number of CMPC+ sweep requests received from the host on this<br>CMPC+TG.                                                                          |  |  |
| SweepsReqsOut                 | Number of CMPC+ sweep requests sent to the host on the CMPC+ TG.                                                                                   |  |  |
| SweepsRspsIn                  | Number of CMPC+ sweep responses received from the host on the<br>CMPC+TG.                                                                          |  |  |
| SweepsRspsOut                 | Number of CMPC+ responses sent to the host on this CMPC+ TG.                                                                                       |  |  |
| Wraps                         | Number of times the CMPC+ sequence number for this TG has wrapped<br>on the write subchannel.                                                      |  |  |
| LastSeqNoIn                   | Last block sequence number sent on the read subchannel.                                                                                            |  |  |
| LastSeqNoOut                  | Last block sequence number received on the write subchannel.                                                                                       |  |  |
| Last SeqNoFailureCause        | Valid values are:                                                                                                    |  |  |
|                               | None—No sequence number failures detected since the program<br>$\bullet$<br>started.                                                               |  |  |
|                               | Block—Sequence number received in a data block on the write<br>$\bullet$<br>subchannel was not the expected sequence number.                       |  |  |
|                               | Sweep—Sequence number received in a sweep message on the write<br>$\bullet$<br>subchannel was not the expected sequence number                     |  |  |
| TimeSinceLastSeqNoFail<br>ure | Number of seconds since the last sequence number failure.                                                                                          |  |  |

### **Related Commands**

 $\Gamma$ 

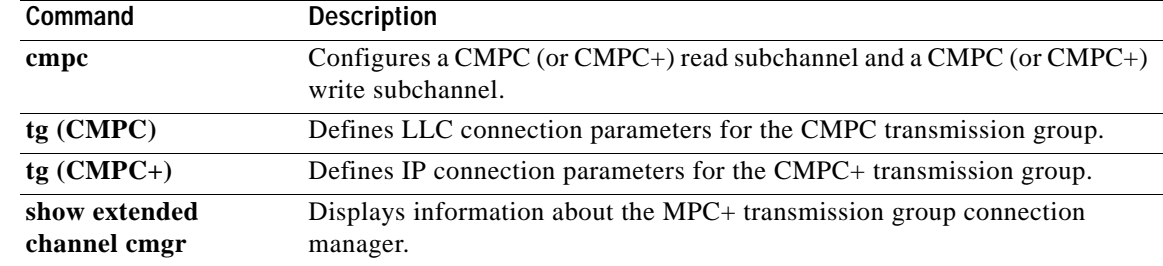

Ι

# <span id="page-23-0"></span>**tg (CMPC)**

To define LLC connection parameters for the CMPC transmission group, use the **tg** (CMPC) interface configuration command. To remove the specified transmission group from the configuration, which also deactivates the transmission group, use the **no** form of this command.

**tg** *tg-name* **llc** *token-adapter adapter-number lsap* [**rmac** *rmac*] [**rsap** *rsap*]

**no tg** *tg-name* **llc**

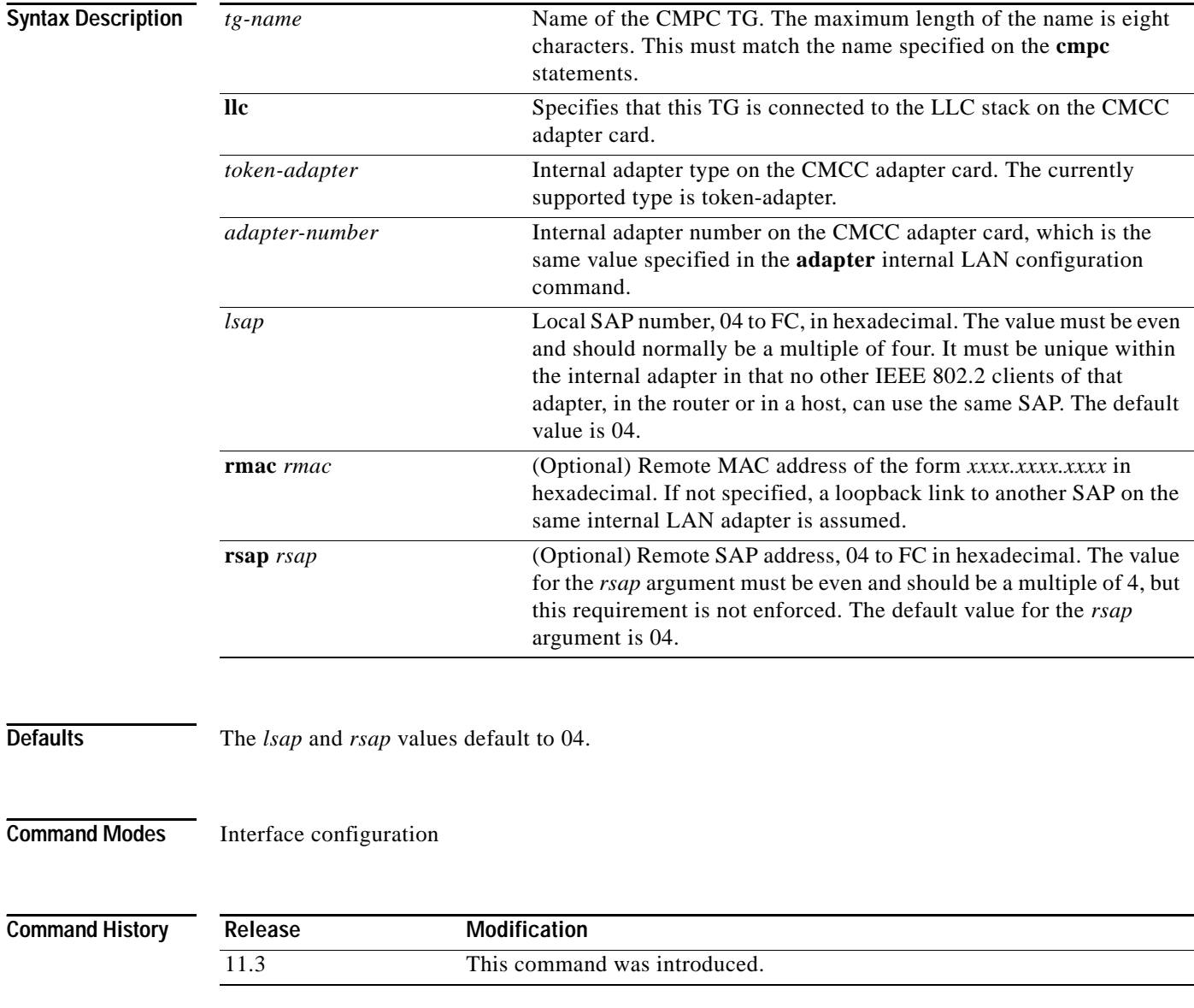

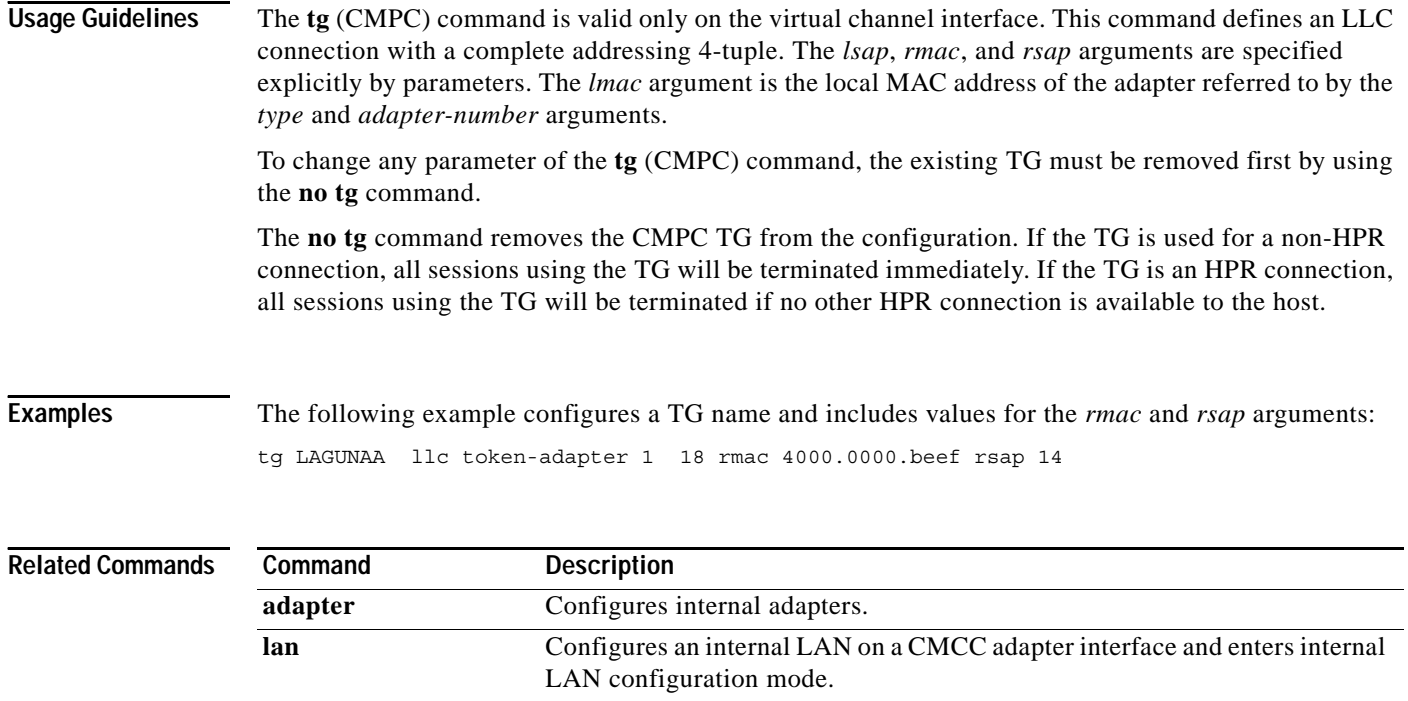

 $\overline{\phantom{a}}$ 

# <span id="page-25-0"></span>**tg (CMPC+)**

To define IP connection parameters for the CMPC+ transmission group, use the **tg** (CMPC+) interface configuration command. To remove the specified transmission group from the configuration and deactivate the transmission group, use the **no** form of this command.

**tg** *tg-name* {**ip** | **hsas-ip**} *host-ip-addr local-ip-addr* [**broadcast**]

**no tg** *tg-name* {**ip** | **hsas-ip**}

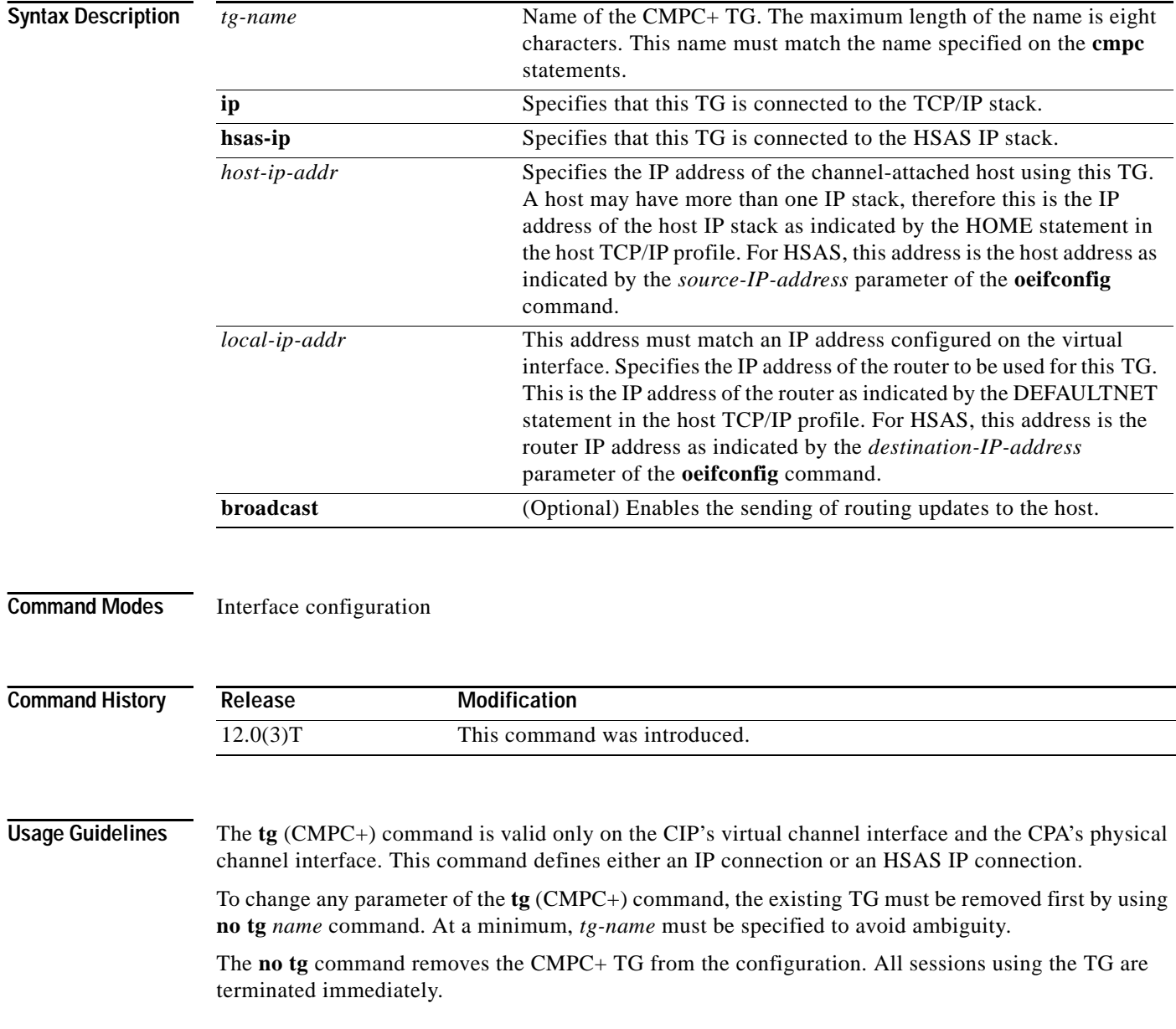

**Related Comman** 

**Examples** The following example configures a TG name for an HSAS stack configured with CMPC+:

```
interface Channel0/2
ip address 80.12.165.1 255.255.255.0
no ip redirects
no ip directed-broadcast
ip route-cache same-interface
no ip mroute-cache
no keepalive
tg TG00 hsas-ip 80.12.165.2 80.12.165.1
```
The following example configures a TG name for an IP stack configured with CMPC+:

```
interface Channel0/2
ip address 80.12.165.1 255.255.255.0
no ip redirects
no ip directed-broadcast
ip route-cache same-interface
no ip mroute-cache
no keepalive
tg TG00 ip 80.12.165.2 80.12.165.1
```
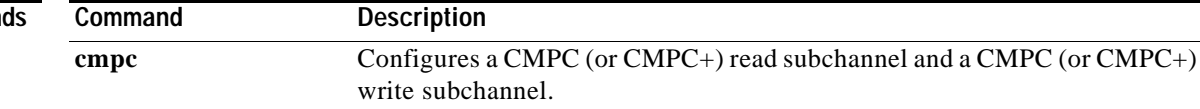